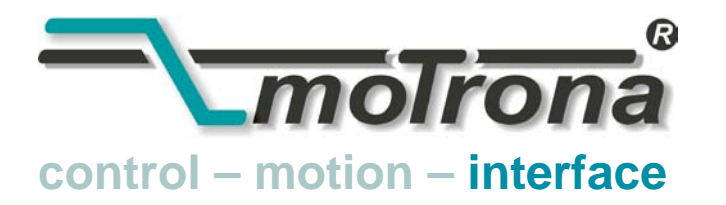

motrona GmbH Zwischen den Wegen 32 78239 Rielasingen - Allemagne Tél. +49 (0)7731-9332-0 Fax +49 (0)7731-9332-30 info@motrona.com www.motrona.fr

# UZ 210<br>Convertisseur pour signaux d'entrée analogiques<br>Formats de sortie : - Position (incrémentale ou SSI)

- - Fréquence (incrémentale)
	- Série RS 232/RS 485

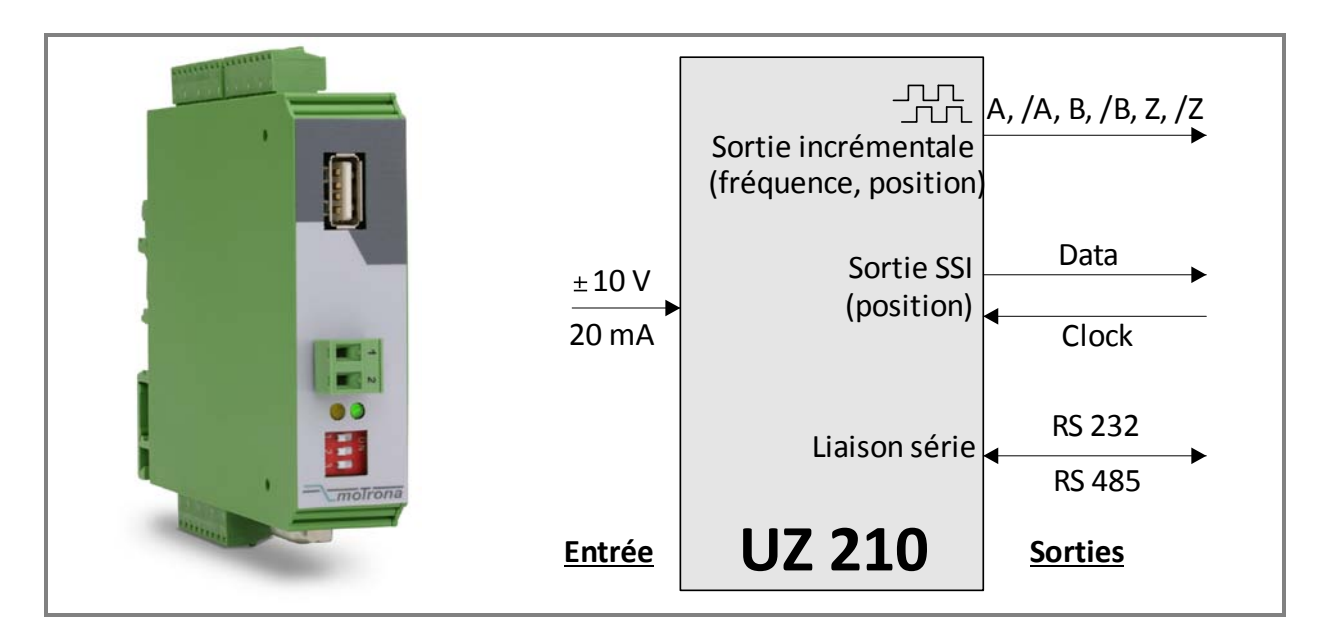

- Signal d'entrée ±10 V ou 0/4 20 mA
- Sortie de fréquence proportionnelle au signal d'entrée (HTL ou TTL, max. 1 MHz)
- Sortie codeur incrémental et interface SSI pour afficher une position linéaire ou angulaire proportionnellement au signal analogique
- Information de sens incrémentale A/B variant en fonction du signal d'entrée selon programmation des paramètres correspondants
- Impulsion zéro programmable (Z, /Z)
- Caractéristiques V/f programmables, possibilité de générer des fréquences de répétition, fonction potentiomètre à moteur
- Interface de programmation USB et interface série RS 232/RS 485

### Mode d'emploi

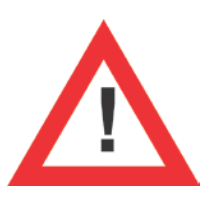

#### Consignes de sécurité

- La présente notice est un élément essentiel de l'appareil et contient des consignes importantes concernant l'installation, les fonctions et l'utilisation. Le non-respect peut occasionner des dommages ou porter atteinte à la sécurité des personnes et des installations.
- Seul un technicien qualifié est autorisé à installer, connecter et mettre en service l'appareil
- Il est impératif de respecter les consignes de sécurité générales ainsi que celles en vigueur dans le pays concerné ou liées à l'usage de l'appareil
- Si l'appareil est utilisé pour un process au cours duquel un éventuel dysfonctionnement ou une mauvaise utilisation peuvent endommager des installations ou blesser des personnes, les dispositions nécessaires doivent être prises pour éviter de telles conséquences
- L'emplacement de l'appareil, le câblage, l'environnement, le blindage et la mise à la terre des câbles sont soumis aux normes concernant l'installation des armoires de commande dans l'industrie mécanique
- - sous réserve d'éventuelles erreurs et modifications -

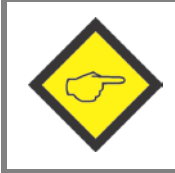

Vous trouvez des instructions générales concernant câblage, blindage et mise à terre dans la section SUPPORT sur notre site http://www.motrona.fr

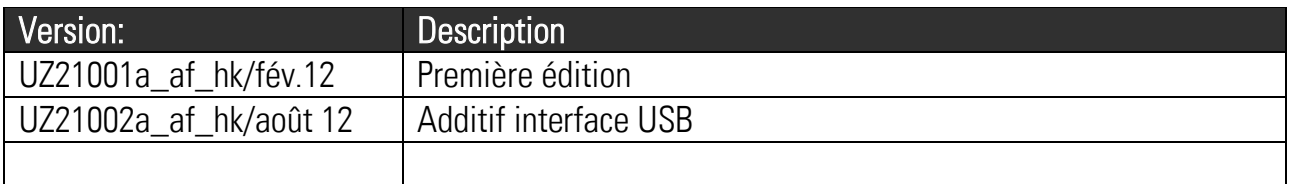

#### Table des matières

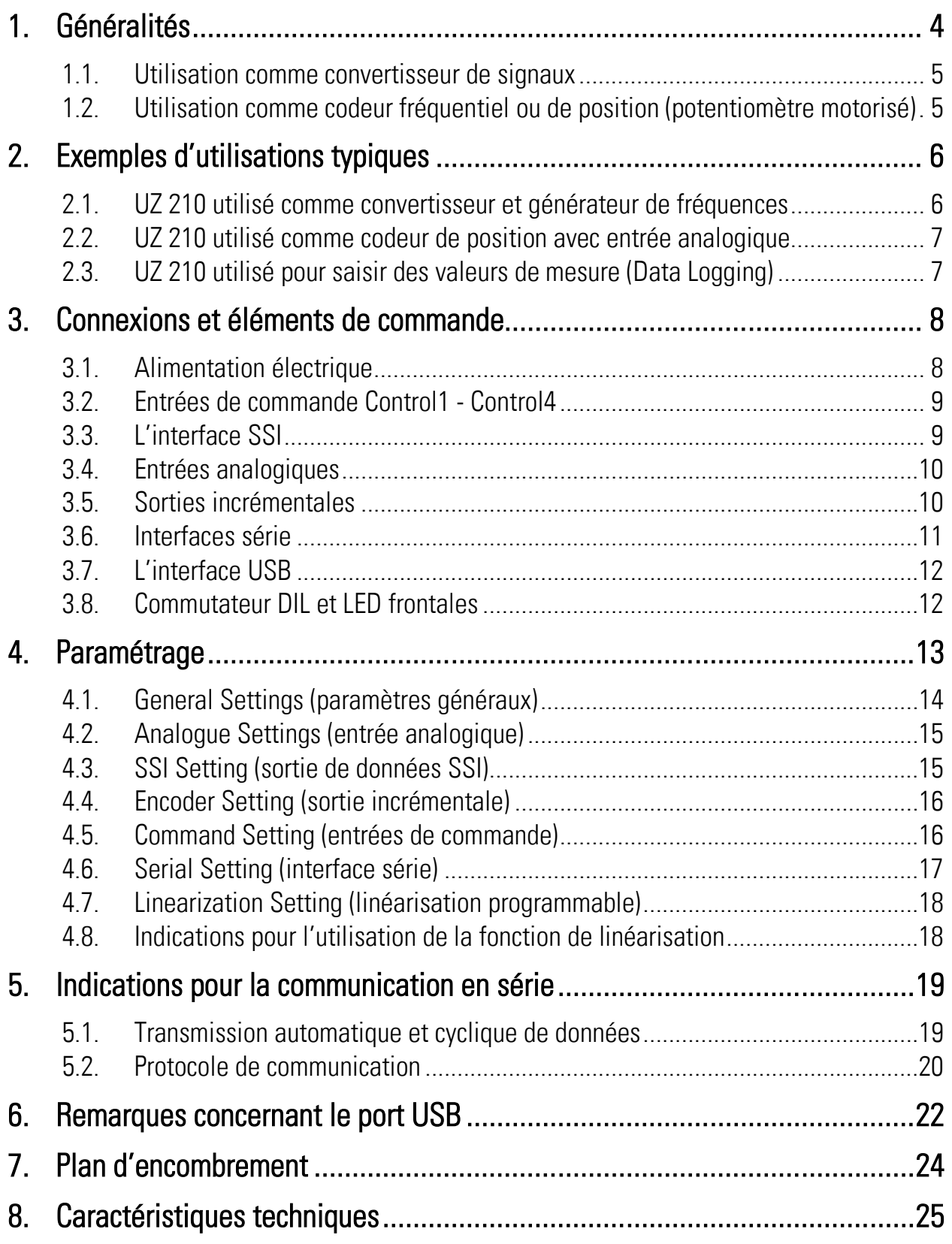

1. Généralités<br>UZ 210 est un convertisseur de signaux polyvalent et économique et un générateur de fréquences pour des applications industrielles dans le domaine de la technique d'entraînement et de l'automation. L'appareil traite des signaux standard analogiques (0 - ±10 V, 0 - 20 mA ou 4 - 20 mA) et convertit ceux-ci en signaux de sortie numériques. Une source de tension de référence intégrée permet également d'utiliser à l'entrée des potentiomètres ou d'autres systèmes de codeur analogiques exigeant une tension de référence externe.

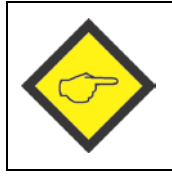

Le port USB frontal n'est pas encore disponible dans la version UZ210.01

#### 1.1. Utilisation comme convertisseur de signaux

Le signal de sortie généré par le signal analogique est disponible dans les formats suivants :

#### • Fréquence

Le signal d'entrée est converti en fréquence proportionnelle librement modulable dans une plage de 0,01 Hz à 1 MHz. Les sorties impulsionnelles A, /A, B, /B, Z, /Z sont disponibles, l'information de sens (A, B, 90°) dépend de l'état ou de l'évolution du signal d'entrée analogique. Le niveau de sortie résulte de la tension externe (plage comprise entre 5 et 30 V) appliquée à la borne [Com+]. Si aucune tension externe n'est appliquée à la borne [Com+], le niveau de sortie sera automatiquement d'env. 4 volts (TTL).

#### • Position linéaire ou angulaire, affichage incrémental

Le signal d'entrée est transformé en information de position ou angulaire incrémentale. Cela permet par exemple de convertir la position angulaire d'un potentiomètre en information codeur incrémentale, comme dans le cas d'un codeur. Les sorties impulsionnelles A, /A, B, /B, Z et /Z sont disponibles, l'information de sens (A, B, 90°) dépend dans ce cas de la modification du signal analogique (tendance montante ou descendante). Le résultat de la conversion apparaît à la sortie sous forme impulsionnelle (codeur incrémental). Le niveau de sortie résulte de la tension externe (plage comprise entre 5 et 30 V) appliquée à la borne [Com+]. Si aucune tension externe n'est appliquée à la borne [Com+], le niveau de sortie sera automatiquement d'env. 4 volts (TTL).

#### • Position ou position angulaire, affichage absolu au format SSI

Le signal d'entrée est converti en information de position ou angulaire absolue. Cela permet par exemple de convertir la position angulaire d'un potentiomètre en information codeur absolu, comme dans le cas d'un codeur absolu à interface SSI. L'appareil fonctionne dans ce cas toujours comme esclave et doit être cadencé par un maître externe (identique à un codeur SSI). Les niveaux des signaux correspondent au standard SSI normal (différentiel TTL ou RS 422).

#### • Série et USB

Dans chacun des modes de fonctionnement évoqués, le résultat de la conversion peut être consulté par le biais de l'interface série ou du port USB.

### 1.2. Utilisation comme codeur fréquentiel ou de position<br>(potentiomètre motorisé)

Dans ce mode de fonctionnement, l'appareil se comporte comme un potentiomètre à moteur ou un axe de positionnement numérique.

En mode fréquentiel, l'appareil génère une fréquence de sortie configurable pouvant être modulée entre zéro et la valeur maximale à l'aide des commandes externes « UP » et « DOWN ». En mode position, l'appareil génère des impulsions de comptage dans le sens avant ou arrière en fonction des commandes « UP » et « DOWN » (ajustage d'une position virtuelle).

Par ailleurs, l'appareil comporte une fonction répétition pour le traitement cyclique d'évolutions de fréquences ou de positions situées entre les valeurs initiales et finales programmées. En tout cas les signaux de sortie sont disponibles soit en format incrémental soit en format SSI.

#### 2. Exemples d'utilisations typiques

#### 2.1. UZ 210 utilisé comme convertisseur et générateur de fréquences

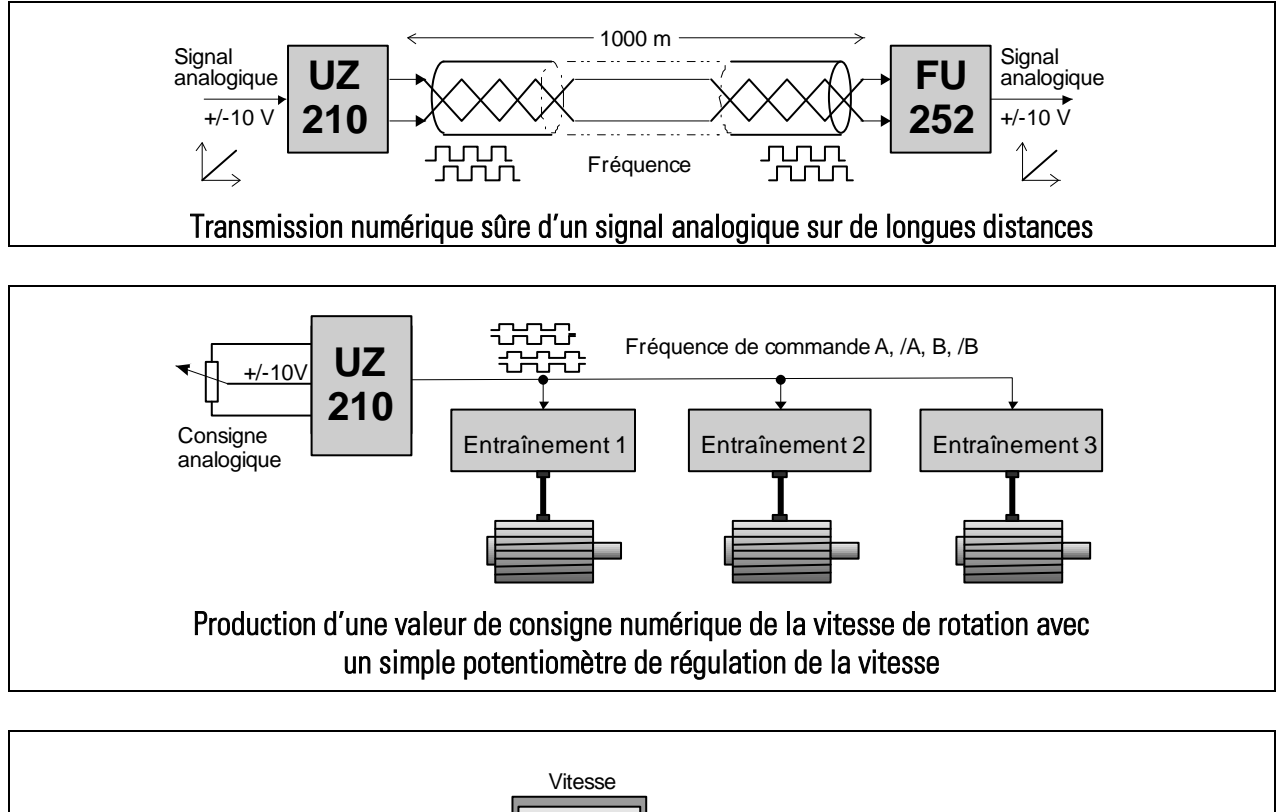

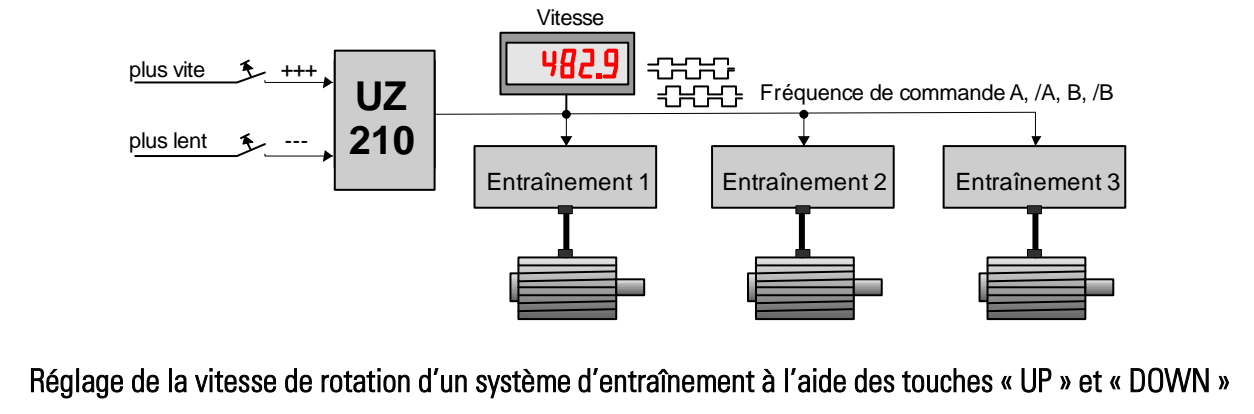

#### 2.2. UZ 210 utilisé comme codeur de position avec entrée analogique

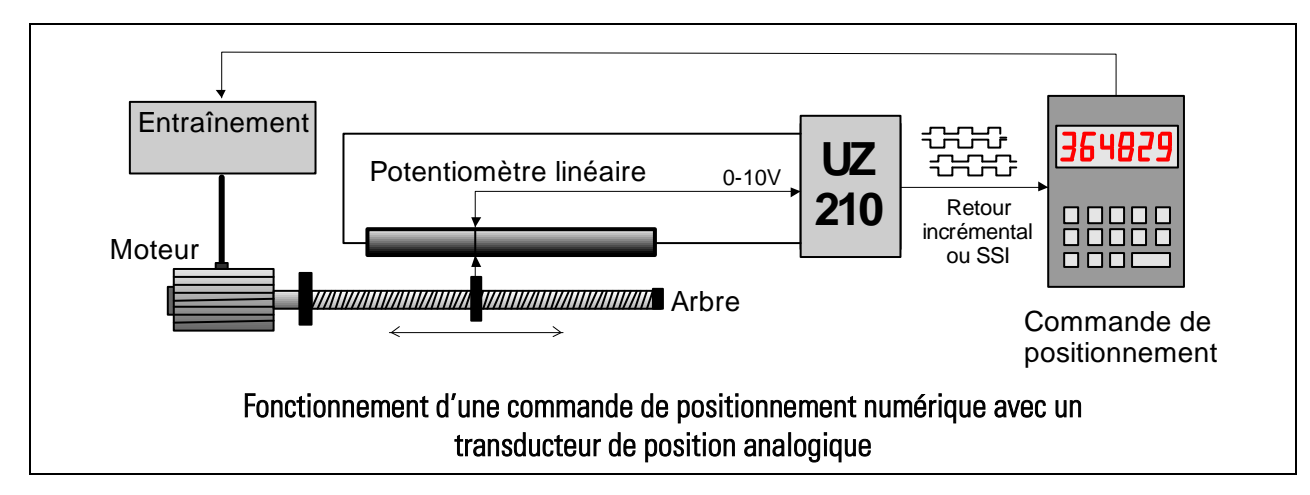

#### 2.3. UZ 210 utilisé pour saisir des valeurs de mesure (Data Logging)

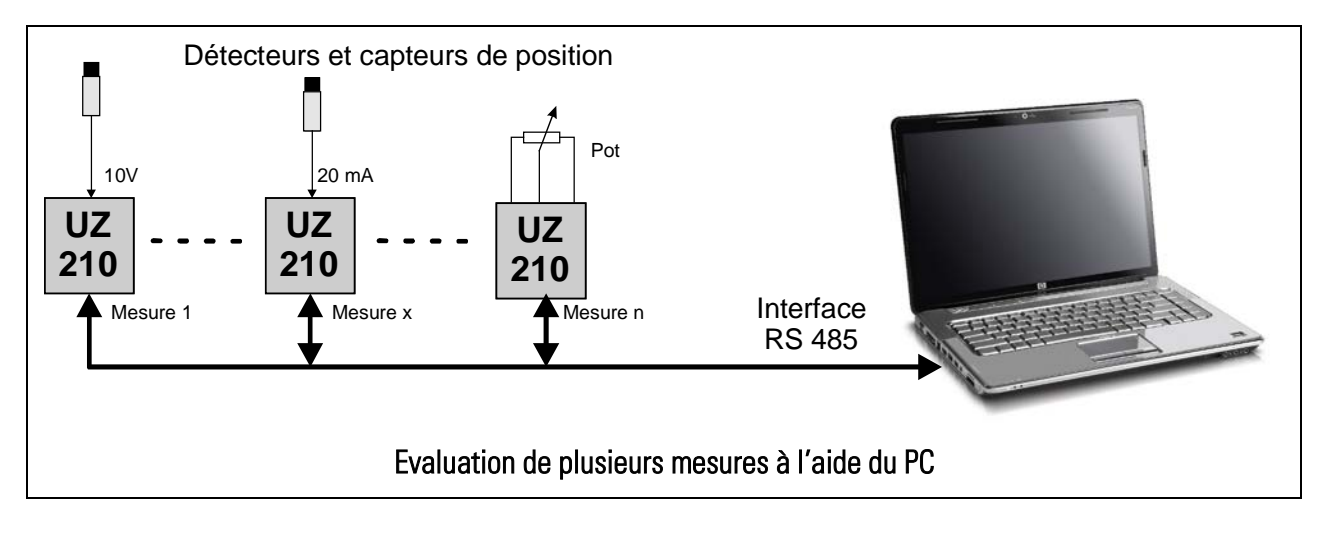

# **3. Connexions et éléments de commande**<br>La connexion électrique de l'appareil s'effectue à l'aide des 4 borniers à vis X1, X3, X4 et X5

enfichables et codés contre les raccordements erronés. Le connecteur Sub-D 9 pôles X<sub>2</sub> ainsi qu'un port USB (mini-format) servent à la communication et au paramétrage de l'appareil.

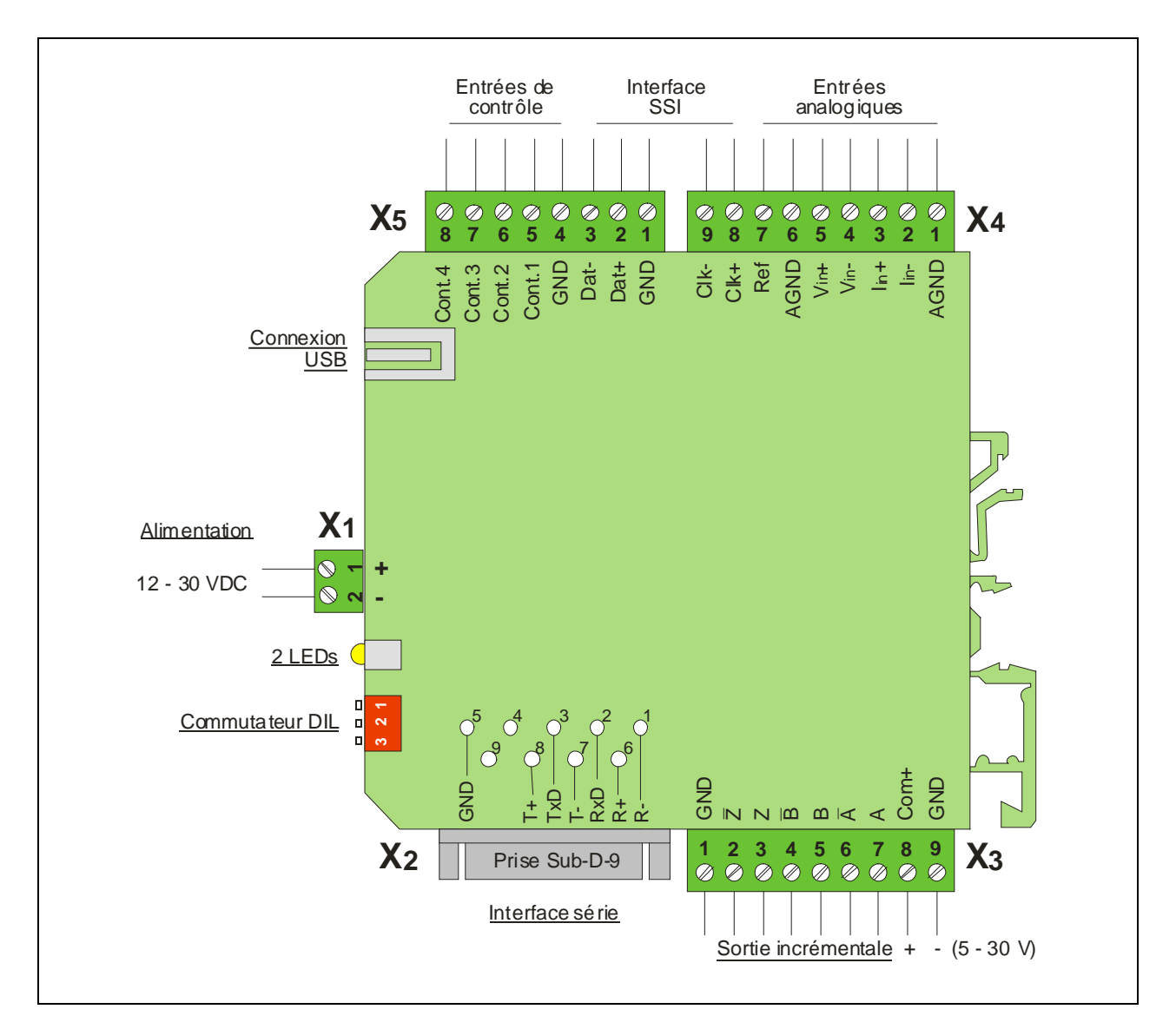

#### 3.1. Alimentation électrique

Le convertisseur UZ 210 est alimenté en tension continue 10 – 30 VDC par le biais des borniers à vis  $X_1$ [1] (+) et  $X_1$  [2] (-) (ondulation résiduelle  $\leq$  0,5 V). La consommation de courant sans charge typique pour 24 VDC est d'env. 50 mA. La LED verte située sur la partie frontale signale la présence d'une tension de fonctionnement.

#### 3.2. Entrées de commande Control1 - Control4

4 entrées de commande numériques dotées de fonctions programmables sont accessibles par le biais des bornes X5 [5, 6, 7, 8]. L'affectation des fonctions s'effectue à partir du menu « Command Setting » par le biais des paramètres [Input Config.] et [Input Function] [a]. Les entrées de commande ont un comportement PNP, ce qui signifie qu'il faut appliquer une tension positive se référant à la masse. Les seuils de commutation se situent sur LOW ≤ 3 V et HIGH > 10 V, l'impédance d'entrée est d'env. 15 k $\Omega$ .

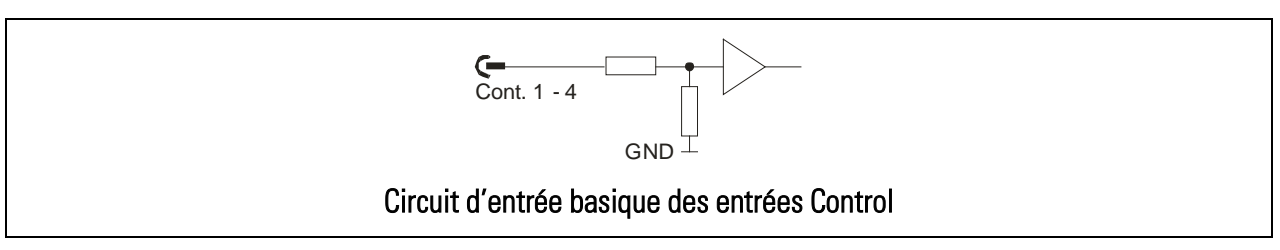

#### 3.3. L'interface SSI

Pour émettre des positions ou des positions angulaires, une interface série synchrone correspondant au standard SSI est disponible au niveau des prises X4 et X5. En mode SSI, l'appareil se comporte comme un codeur SSI, c'est-à-dire qu'il reçoit, sur les lignes Clock X4 [8] (Clk+) et X4 [9] (Clk-), un signal d'horloge d'un maître SSI externe et qu'il émet les données sur les lignes X5 [2] (Dat+) et X5 [3] (Dat-).

Aucune résistance de terminaison n'est prévue à l'intérieur de l'appareil. [b]

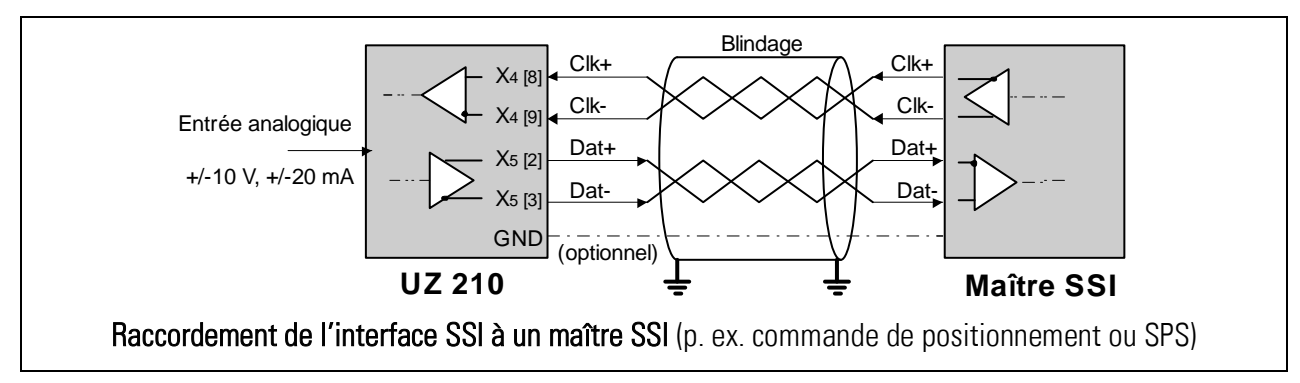

[a] Voir chapitre 4.5

[b] Vous trouverez les recommandations relatives aux blindages et aux résistances de terminaison dans les Instructions concernant câblage, blindage et mise à terre dans la section « Support » de notre site Internet.

#### 3.4. Entrées analogiques

Pour commander le convertisseur, on peut utiliser des tensions normalisées  $(\pm 10 \text{ V})$ , des courants normalisés (0/4 - 20 mA) ou un potentiomètre. Les schémas ci-dessous présentent les différents types de raccordement et le circuit d'entrée basique de l'appareil.

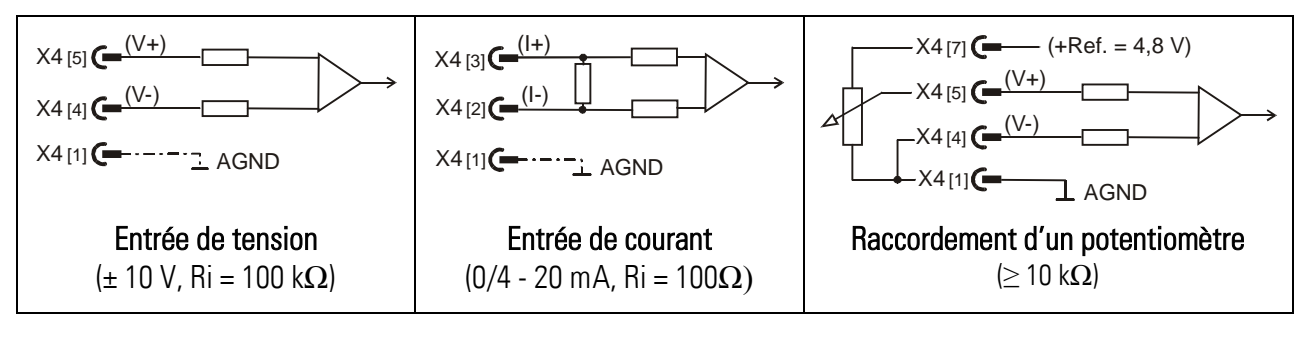

#### 3.5. Sorties incrémentales

Pour convertir les signaux d'entrée analogiques en signaux codeur incrémentaux, on dispose des canaux de sortie A, /A, B, /B, Z et /Z. Suivant l'utilisation de l'appareil, les canaux inversés peuvent être déconnectés, p. ex. pour la transmission d'impulsions de 24V sous utilisation exclusive des canaux A et B. De même, les sorties d'impulsion zéro Z et /Z ne seront raccordées qu'en cas de besoin.

Selon le mode opératoire choisi, l'information d'impulsion générée à la sortie correspond soit à une fréquence proportionnelle à la hauteur du signal d'entrée (fonctionnement comme convertisseur de fréquences analogique), soit à une position ou à une position angulaire (fonctionnement avec un codeur angulaire analogique ou un système de mesure linéaire).

Les canaux de sortie sont équipés d'étages push-pull résistants aux courts-circuits et le niveau de sortie résulte de la tension appliquée à la borne X<sub>3</sub> [8]. Si aucune tension externe n'est appliquée à la borne [Com+], le niveau de sortie sera automatiquement d'env. 4 volts (TTL).

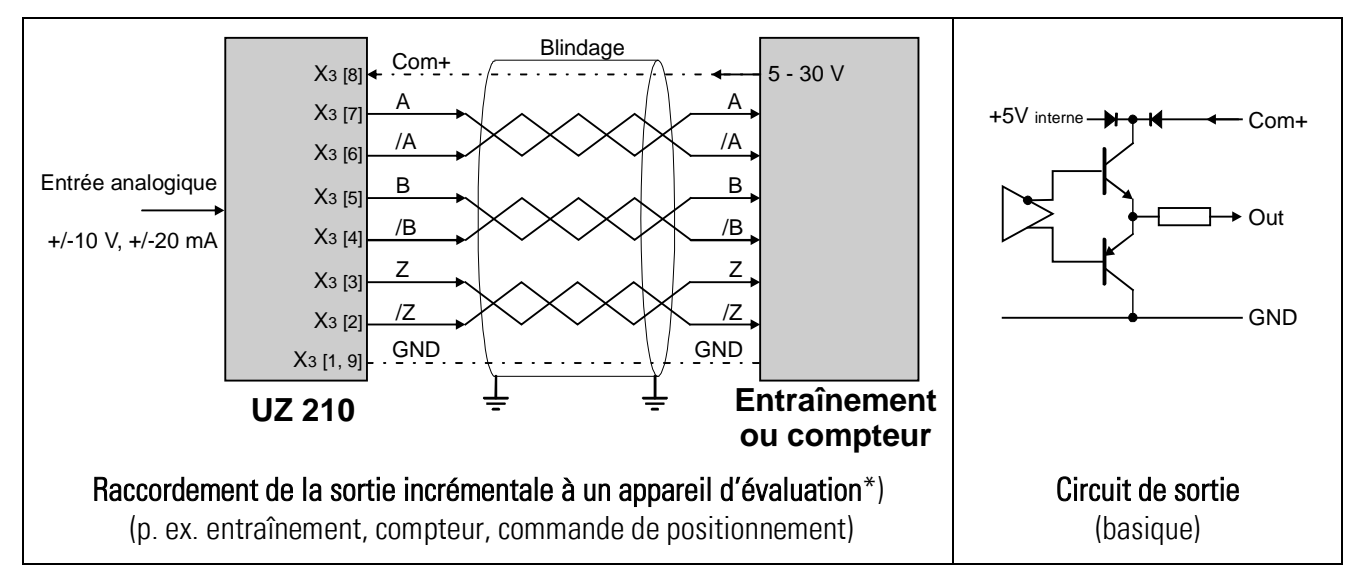

\*) Vous trouverez les recommandations relatives aux blindages et aux résistances de terminaison dans les Instructions pour câblage, blindage et mise à terre dans la section « Support » de notre site Internet.

#### 3.6. Interfaces série

Une interface RS 232 et interface RS 485 sont disponibles, mais on ne peut en utiliser qu'une seule à la fois. Les interfaces permettent la lecture sérielle des résultats de conversion ainsi que le réglage et l'utilisation de l'appareil à l'aide d'un PC.

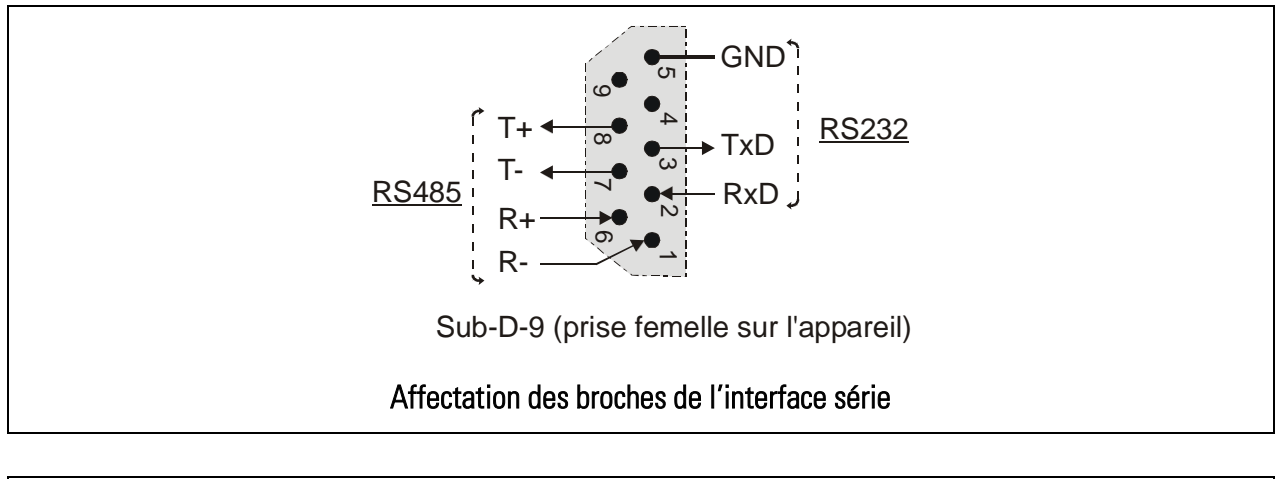

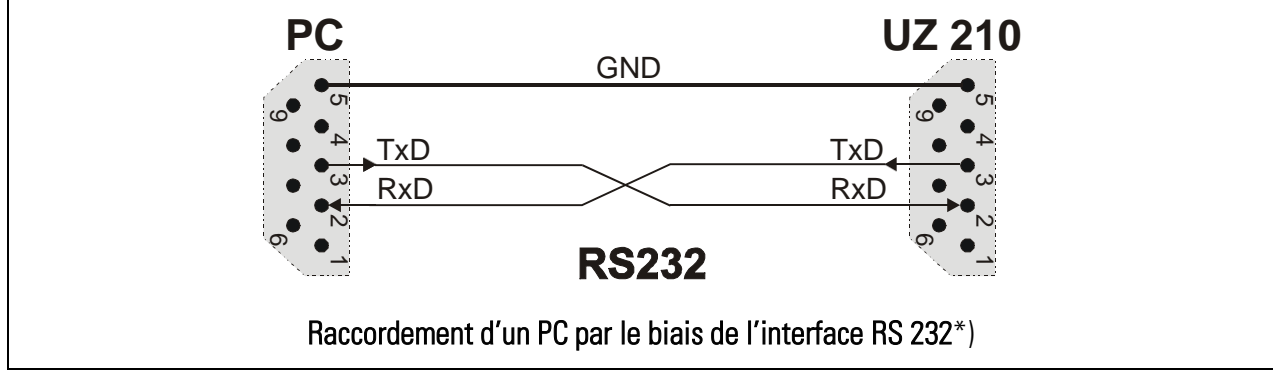

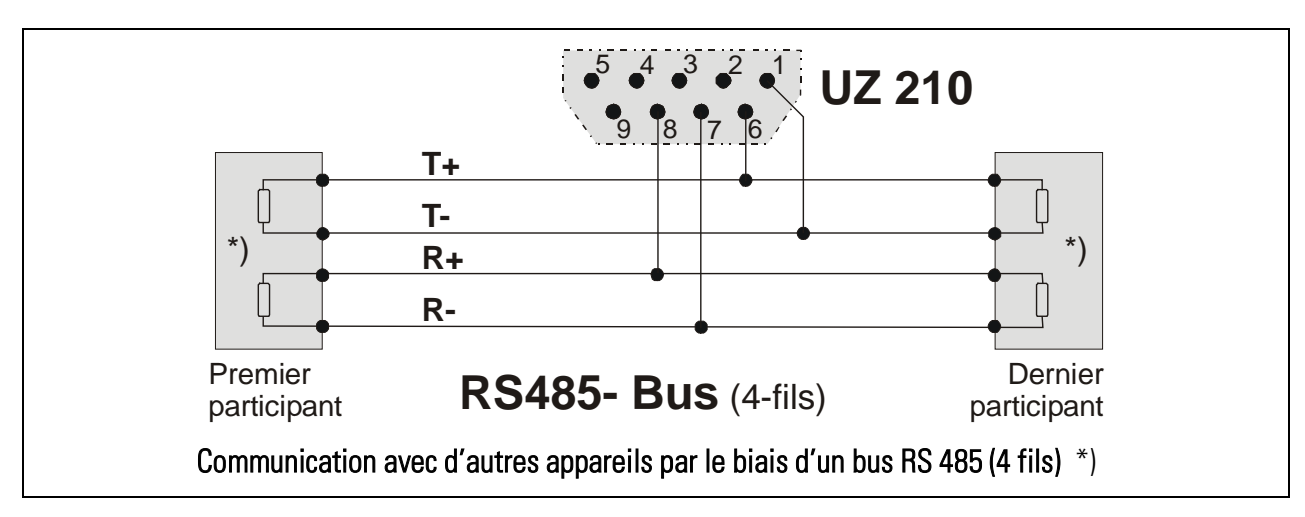

\*) Vous trouverez les recommandations relatives aux blindages et aux résistances de terminaison dans les Instructions pour câblage, blindage et mise à terre dans la section « Support » de notre site Internet.

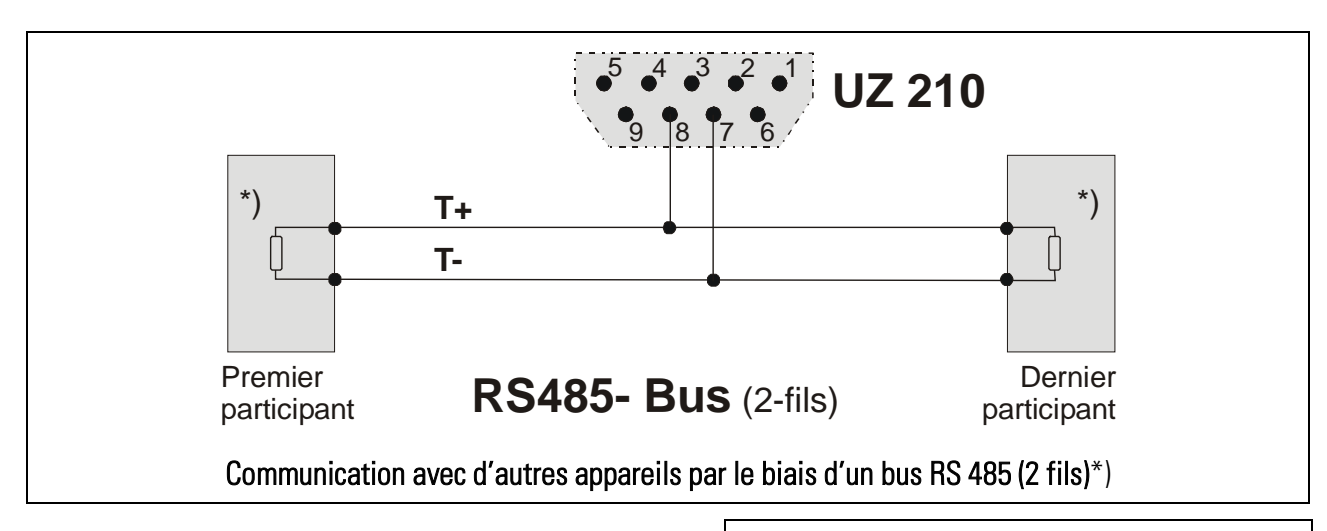

#### 3.7. L'interface USB

Le câblage entre l'interface USB et le PC utilise un câble selon standard USB avec des fiches type « A » aux 2 extrémités (câble type A-A, disponible en magazine électronique ou chez motrona).

Concernant les détails de la communication USB, veuillez observer les remarques chapitre 6..

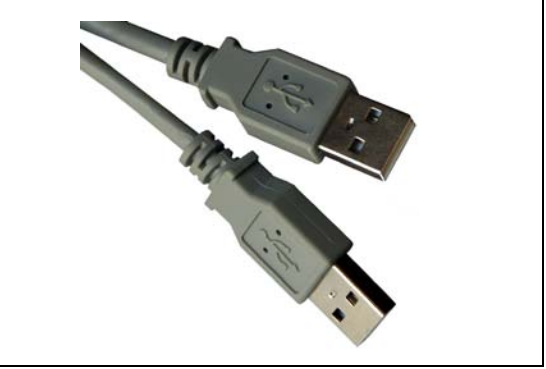

#### 3.8. Commutateur DIL et LED frontales

Un commutateur DIL à 3 pôles sur la plaque frontale de l'appareil permet d'effectuer les réglages suivants :

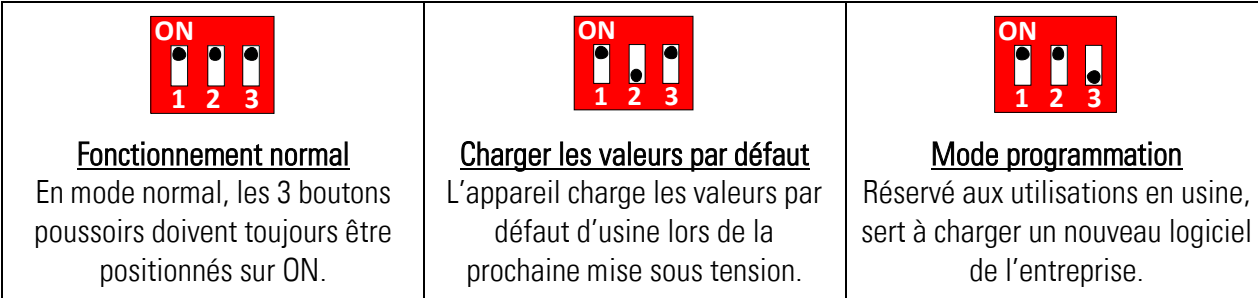

Les commutateurs DIL ne sont lus qu'une seule fois lors de la mise sous tension de l'appareil. C'est pourquoi l'appareil doit être éteint, puis rallumé après toute modification des réglages du commutateur afin que la fonction correspondante soit activée.

La LED verte sur la plaque frontale signale qu'une tension d'alimentation est appliquée. Après mise sous tension de l'appareil, la LED jaune reste éteinte jusqu'à ce que le processeur ait initialisé l'appareil. Puis, la LED jaune s'allume également et signale que le convertisseur est prêt à démarrer.

\*) Vous trouverez les recommandations relatives aux blindages et aux résistances de terminaison dans les Instructions pour câblage, blindage et mise à terre dans la section « Support » de notre site Internet.

4. Paramétrage<br>Le paramétrage de l'appareil s'effectue par le biais de l'interface série ou de la connexion USB à l'aide d'un PC et du logiciel utilisateur OS32. Branchez le PC au convertisseur comme décrit au chapitre 3.6 et démarrez le logiciel OS32. La fenêtre suivante apparaît :

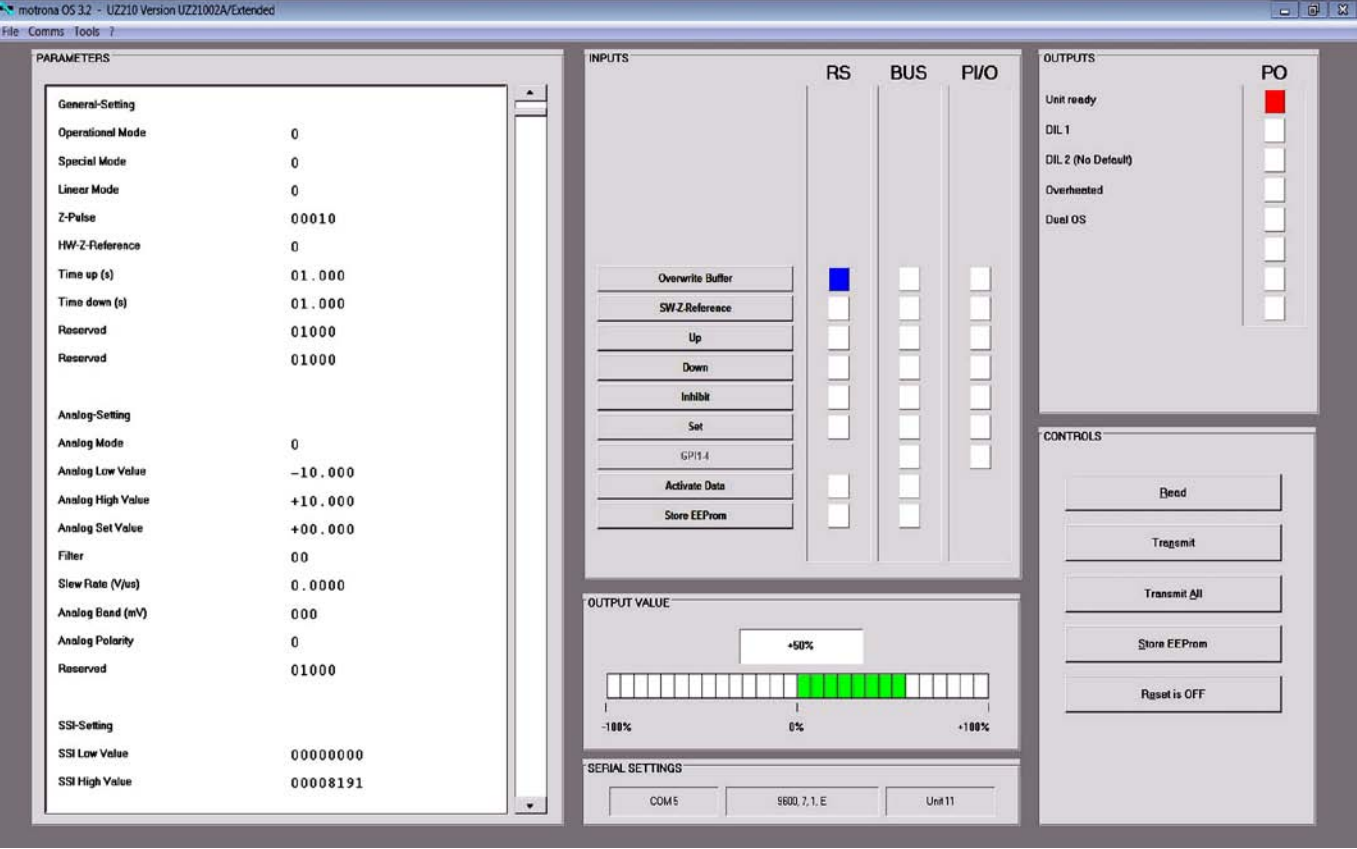

Si les champs de texte restent vides et si « OFFLINE » apparaît dans l'en-tête, veuillez cliquer sur « Comms » afin d'adapter le réglage série de votre PC au convertisseur.

Les différents paramètres peuvent être réglés individuellement, en fonction des besoins, dans le champ de paramètres de l'écran. La fonction des différents paramètres est décrite dans les tableaux suivants. Les tableaux de paramètres présentent également le réglage par défaut d'usine ainsi que le code d'accès série de chaque paramètre.

- Il est possible de communiquer simultanément liaison en série et interface USB.
- Vous trouverez plus de détails sur la communication série dans le chapitre 5.
- Pour toute communication via interface USB et la communication simultanée de toutes les deux interfaces, veuillez observer les indications relatives du chapitre 6.

•

#### 4.1. General Settings (paramètres généraux)

| $N^{\circ}$ | <b>Paramètres</b>                                                                                  | Plage                | <b>Défaut</b>  | Sér.           |
|-------------|----------------------------------------------------------------------------------------------------|----------------------|----------------|----------------|
| 001         | <b>Operational Mode:</b> mode de fonctionnement de l'appareil                                      | 0, 1, 2, 3           | 0              | A <sub>0</sub> |
|             | <b>0</b> : Entrée analogique => Fréquence (sortie incrémentale)                                    |                      |                |                |
|             | 1: Entrée analogique => Position (sortie incrémentale) [a]                                         |                      |                |                |
|             | 2: Entrée analogique => Position (sortie incrémentale) [a]                                         |                      |                |                |
|             | Entrée analogique => Position (sortie SSI)<br>3:                                                   |                      |                |                |
| 002         | Special Mode: fonctions spéciales                                                                  | 0, 1, 2              | $\overline{0}$ | A1             |
|             | 0 : Mode convertisseur normal avec entrée analogique                                               |                      |                |                |
|             | 1: Fonction « potentiomètre à moteur »                                                             |                      |                |                |
|             | (codeur fréquence et position, touches « UP » et « DOWN »)                                         |                      |                |                |
|             | 2 : Fonction répétition                                                                            |                      |                |                |
|             | (défilement cyclique de fréquences ou de positions)                                                |                      | $\overline{0}$ | A2             |
| 003         | <b>Linear Mode:</b> linéarisation programmable [b]<br><b>0</b> : Fonction linéarisation désactivée | 0, 1, 2              |                |                |
|             | 1: Linéarisation dans la plage positive                                                            |                      |                |                |
|             | (reflet de valeurs d'entrée négatives)                                                             |                      |                |                |
|             | 2: Linéarisation dans la plage tant positive que négative                                          |                      |                |                |
| 004         | Z-Pulse : nombre d'impulsions entre 2 impulsions zéro                                              | $5 - 60000$          | 10             | A <sub>3</sub> |
|             | Lorsque ce paramètre est réglé sur la valeur n, le convertisseur                                   |                      |                |                |
|             | génère une impulsion zéro à la sortie incrémentale, à chaque fois                                  |                      |                |                |
|             | après n impulsions de sortie                                                                       |                      |                |                |
| 005         | HW-Z-Reference: référence hardware pour impulsions zéro                                            | 0, 1, 2, 3           | $\overline{0}$ | A4             |
|             | Détermine la fonction de l'entrée de commande [Cont1]                                              |                      |                |                |
|             | <b>0</b> : Affectation de fonction libre pour [Cont1]                                              |                      |                |                |
|             | Le paramètre 032 [Input 1 Function] détermine la fonction de                                       |                      |                |                |
|             | l'entrée de commande [Cont1]<br>1 : Le compteur d'impulsions zéro est positionné sur zéro à        |                      |                |                |
|             | l'aide d'un signal HIGH statique à l'entrée [Cont1] [c]                                            |                      |                |                |
|             | 2: Le compteur d'impulsions zéro est positionné sur zéro à                                         |                      |                |                |
|             | l'aide d'un front montant à l'entrée [Cont1] [c]                                                   |                      |                |                |
|             | 3: Le compteur d'impulsions zéro est positionné sur zéro à                                         |                      |                |                |
|             | l'aide d'un front descendant à l'entrée [Cont1] [c]                                                |                      |                |                |
| 006         | Time up : temps de déclivité montant                                                               | $0,001 - 99,999$ sec | 1,000          | A <sub>5</sub> |
|             | (pour potentiomètre à moteur ou fonction répétition)                                               |                      |                |                |
| 007         | Time down : temps de déclivité descendant                                                          | $0,001 - 99,999$ sec | 1,000          | A <sub>6</sub> |
|             | (pour potentiomètre à moteur ou fonction répétition)                                               |                      |                |                |
| 008         | Réserve, sans fonction                                                                             |                      |                |                |
| 009         | Réserve, sans fonction                                                                             |                      |                |                |

<sup>[</sup>a] Mode 1 fonctionne avec une trame fixe de 100 µsec, c'est pourquoi la fréquence de sortie minimale possible est de 10 kHz. Mode 2 fonctionne avec un balayage variable et génère de ce fait également des fréquences inférieures à 10 kHz en cas de changements de positions lentes

<sup>[</sup>b] Voir chapitre 4.8

<sup>[</sup>c] L'entrée « Cont1 » est définitivement réservée pour cette fonction et aucune autre fonction ne pourra être attribuée ; cela signifie que le paramètre [Input1 Function] doit être positionné sur 0.

#### 4.2. Analogue Settings (entrée analogique)

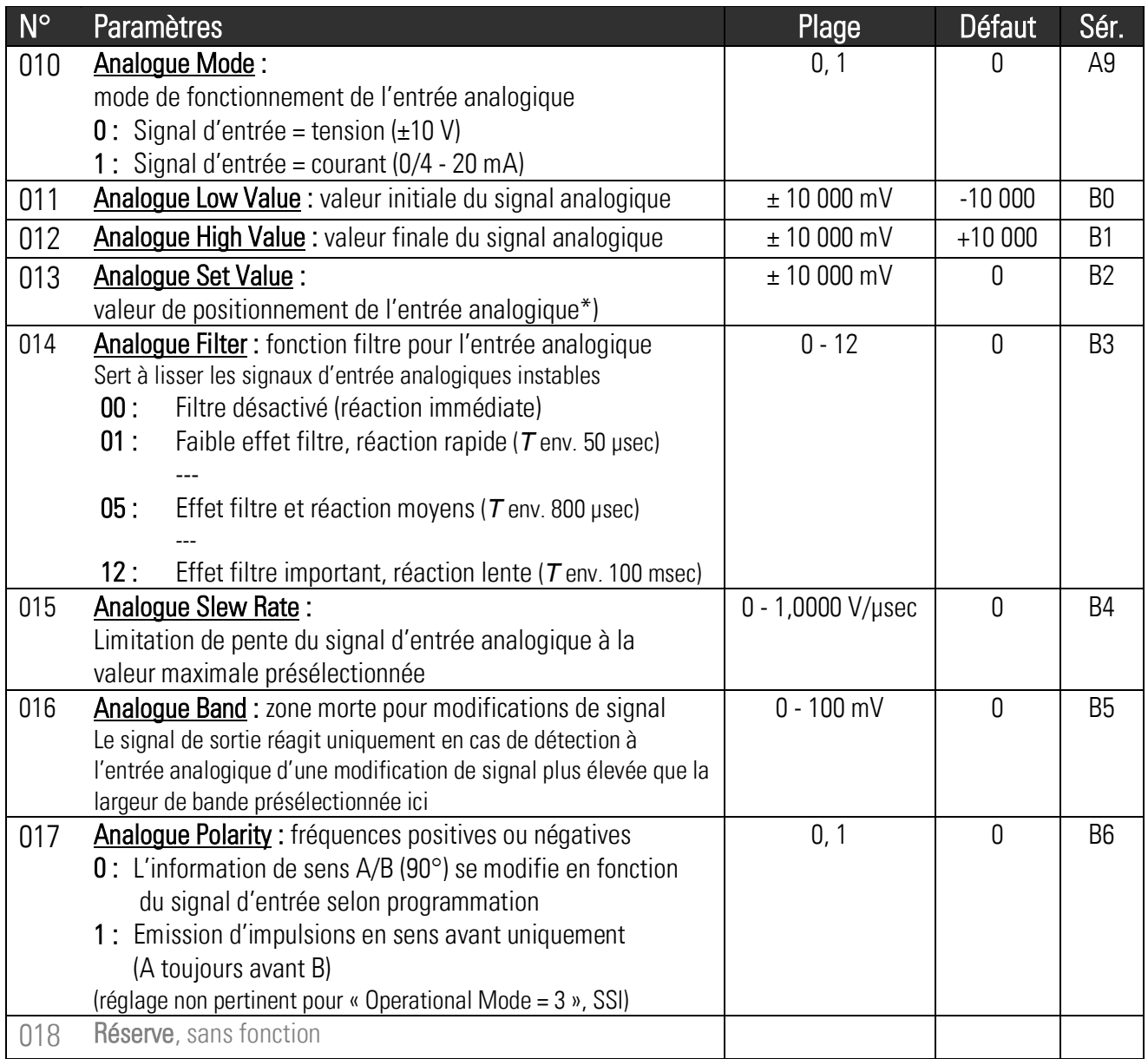

#### 4.3. SSI Setting (sortie de données SSI)

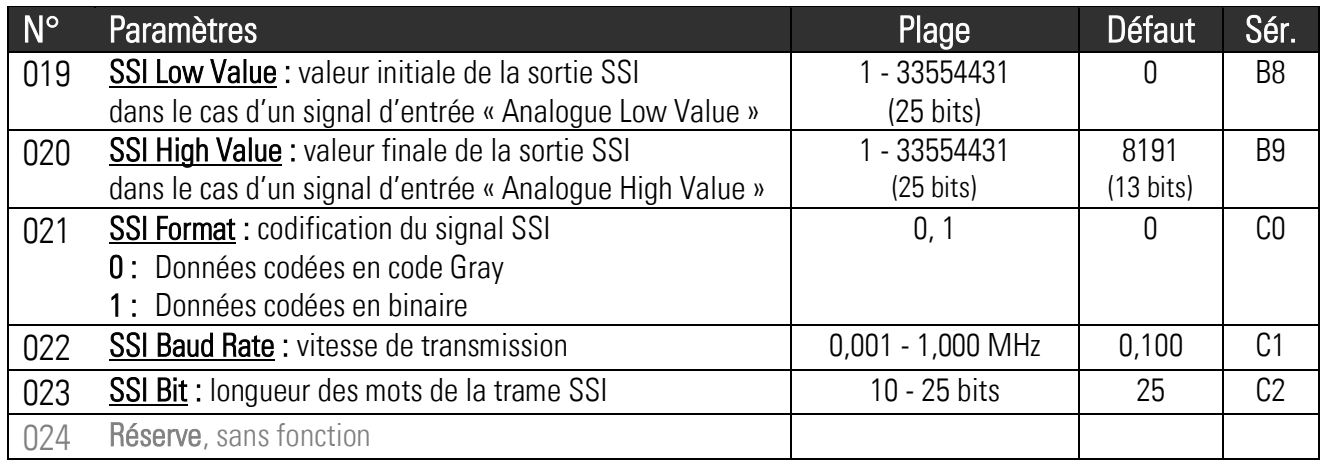

\*) Voir paramètre N° 032 [Input1 Function]

#### 4.4. Encoder Setting (sortie incrémentale)

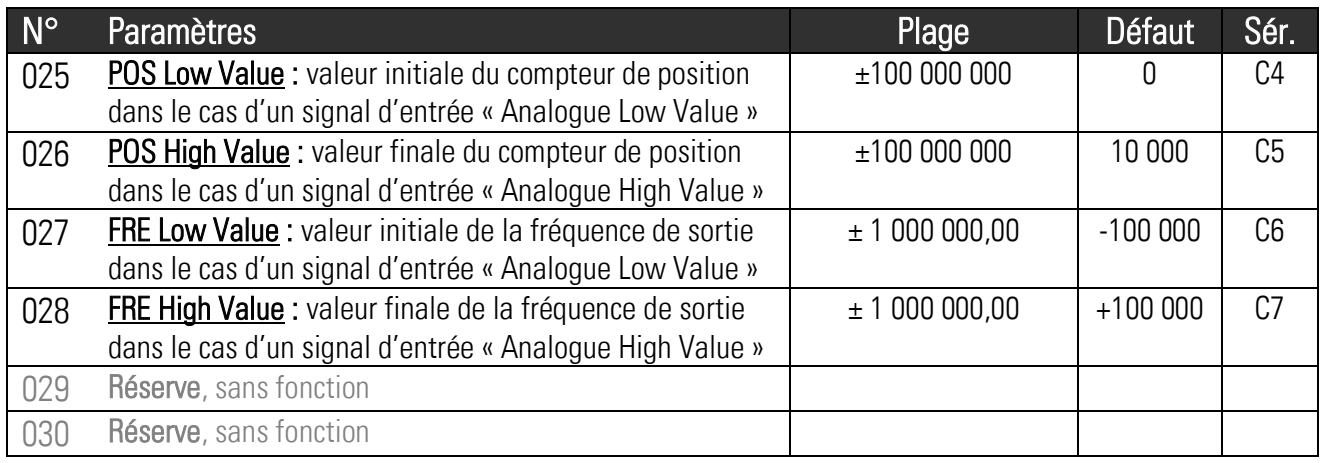

#### 4.5. Command Setting (entrées de commande)

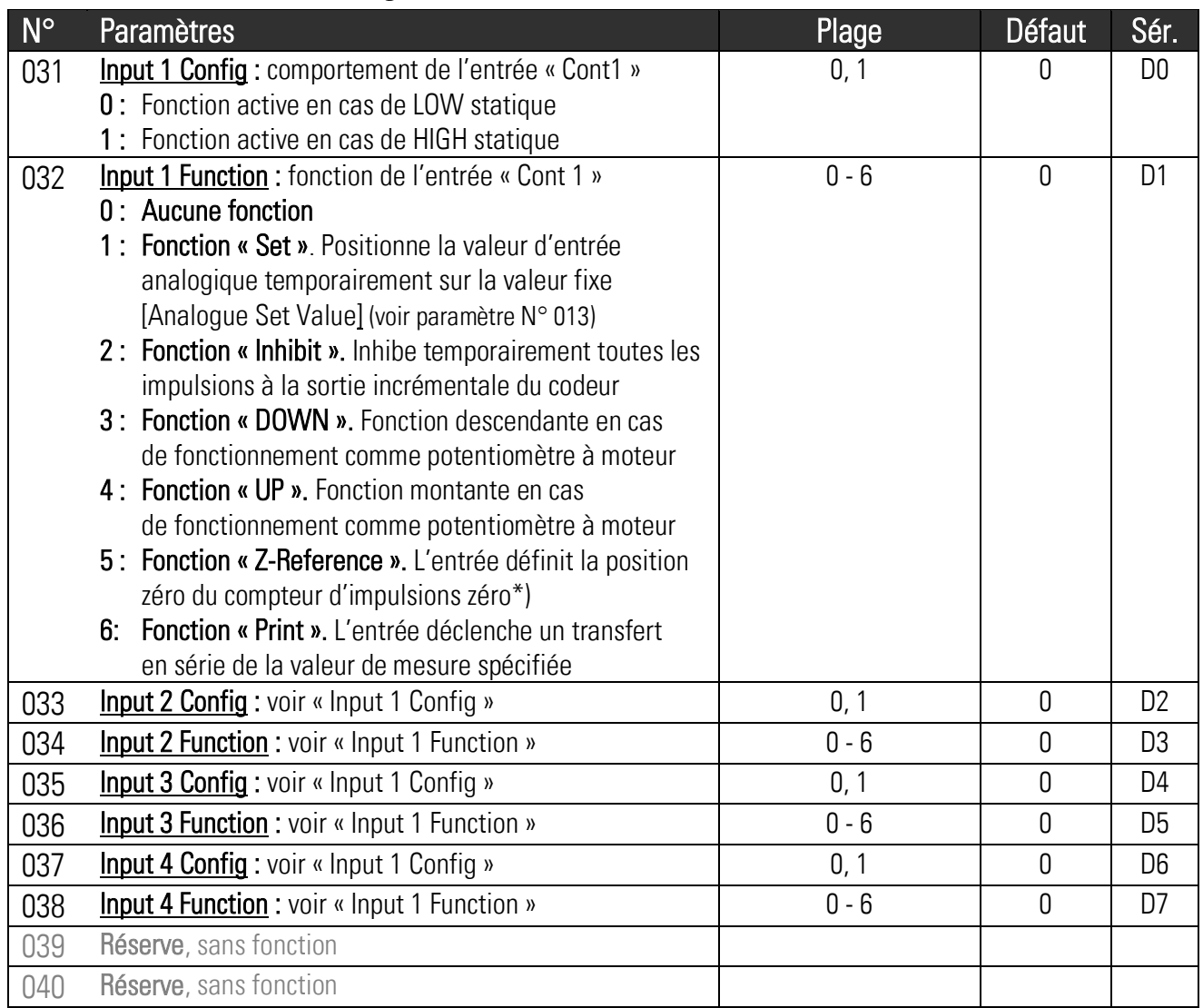

\*) Fonction statique, convient uniquement pour une position zéro lente, purement statique (référencement en cas de vitesse nulle). Pour les exigences dynamiques cf. paramètre 005 [HW-Z-Reference].

#### 4.6. Serial Setting (interface série)

![](_page_16_Picture_199.jpeg)

\*) pour plus de détails voir chapitre 5.

#### 4.7. Linearization Setting (linéarisation programmable)

![](_page_17_Picture_221.jpeg)

#### 4.8. Indications pour l'utilisation de la fonction de linéarisation

Le schéma suivant explique la différence entre la plage de linéarisation 1 et la plage de linéarisation 2 :

![](_page_17_Figure_4.jpeg)

## 5. Indications pour la communication en série s'utilise dans les cas suivants :

- Programmation de l'appareil à l'aide d'un PC grâce au logiciel utilisateur OS32 (cf. chapitre 4.)
- Transmission automatique et cyclique de données vers un PC, un API ou un enregistreur de données
- Communication avec un PC ou un API à l'aide d'un protocole de communication

Ce chapitre décrit uniquement les principales fonctions série. Pour toute information complémentaire, se reporter au descriptif SERPRO.

#### 5.1. Transmission automatique et cyclique de données

Veuillez saisir un temps de cycle différent de zéro au paramètre « Serial Timer » Indiquez au paramètre « Register Code » la valeur réelle que vous souhaitez voir apparaître de façon cyclique. Vous pouvez théoriquement transmettre toutes les valeurs internes de l'appareil, mais seules la valeur suivante est intéressante pour une transmission cyclique :

![](_page_18_Picture_124.jpeg)

En rapport avec le paramètre « Serial Protocol », l'appareil envoie de façon cyclique l'une des chaînes de données suivantes (xxxx = valeur de mesure\*, LF = Line Feed [hex. 0A], CR = Carriage Return [hex 0D]).

Zéros de tête sont supprimés.

![](_page_18_Picture_125.jpeg)

#### 5.2. Protocole de communication

Si vous communiquez avec l'appareil par le biais d'un protocole, vous pourrez accéder à la lecture et à l'écriture de tous les paramètres, états et valeurs réelles internes. L'appareil utilise le protocole DRIVECOM selon DIN ISO 1745. Vous trouverez dans le paragraphe précédent les principaux codes d'accès série pour l'appareil.

Pour interroger des données de l'appareil, il convient d'envoyer la chaîne suivante :

![](_page_19_Picture_135.jpeg)

Exemple : pour pouvoir lire la valeur actuelle de l'entrée analogique (=code ; 6) d'un appareil dont le numéro d'adresse est 11, la chaîne de demande est la suivante :

![](_page_19_Picture_136.jpeg)

Si la demande est correctement formulée, l'appareil répondra comme suit :

![](_page_19_Picture_137.jpeg)

Zéros de tête sont supprimés. Le bloc de vérification des caractères BCC est établi sur la base d'une fonction « OU EXCLUSIF » de tous les caractères de C1 à ETX (chacun étant inclus).

Pour décrire un paramètre, il convient d'envoyer la chaîne suivante :

![](_page_20_Picture_145.jpeg)

Lorsque la réception est correcte, l'appareil envoie un caractère de commande ACK, dans le cas contraire NAK. Un paramètre qui vient d'être envoyé est d'abord enregistré dans l'appareil, sans que cela influence le processus en progrès. Cela permet de préparer en arrière-plan plusieurs nouveaux paramètres pendant le déroulement de la conversion.

Pour activer les paramètres transmis, il convient d'envoyer la valeur « 1 » au registre « ActivateData ». Tous les paramètres modifiés deviennent alors actifs en même temps.

Pour enregistrer définitivement les nouveaux paramètres, même après la coupure de l'alimentation, il convient d'envoyer, en outre, la valeur « 1 » au registre « Store EEProm ». Ainsi, toutes les nouvelles données sont également mémorisées dans l'EEProm de l'appareil. Sinon l'appareil retourne au jeu de paramètres initial après reconnexion.

![](_page_20_Picture_146.jpeg)

Les deux commandes sont du type dynamique, il suffit donc d'envoyer la valeur « 1 » vers le code correspondant (réinitialisation automatique à zéro)

Exemple : envoi de la commande « Activate Date » vers l'unité avec le numéro 11 :

![](_page_20_Picture_147.jpeg)

# 6. Remarques concernant le port USB<br>Avant l'utilisation de l'interface USB, il faut sauvegarder le fichier pilote "motrona\_vcom.inf"

dans un dossier sur votre PC. Ce fichier pilote est disponible en téléchargement dans la section « Support » du site web [www.motrona.fr.](http://www.motrona.fr/)

Lors de la première connexion, la fonction Plug and Play du PC va d'abord tenter de trouver le driver correspondant sur internet. Vous pouvez soit : - interrompre la recherche internet ou tout simplement attendre jusqu'à ce que l'information ' aucun driver disponible ' soit affichée. Installer alors le driver comme suit :

- Cliquer sur Start, choisissez le panneau de configuration et ouvrez le gestionnaire de périphériques. Vous trouverez dans le gestionnaire de périphériques Motrona\_UZ210xx ( fig. 1 )
- Double-cliquez sur la ligne Motrona UZ210 xx et sélectez Mettre à jour le pilote ( fig. 2 )
- Choisissez Rechercher un pilote sur mon ordinateur et alors Parcourir. Ouvrez le dossier ou vous aviez préalablement sauvegardé le fichier pilote motrona\_vcom.inf Notre exemple utilise le dossier MOTRONAMotrona\_Software\driver sur le lecteur D ( fig. 3 et 4 ).
- Après attribution du driver le port USB est configuré en tant que port de communication et le numéro du port USB virtuel attribué – exemple avec COM5 – est affiché ( fig. 5 )
- Maintenant démarrez le logiciel opérateur OS32 et réglez les paramètres de communication dans le menu « Coms » comme indiqué ( fig. 6 ).

Par la présente la communication entre convertisseur et logiciel opérateur via USB est installée et prête à fonctionner.

![](_page_21_Picture_269.jpeg)

![](_page_22_Picture_0.jpeg)

### 7. Plan d'encombrement

![](_page_23_Figure_1.jpeg)

### 8. Caractéristiques techniques

![](_page_24_Picture_360.jpeg)